# **Build a Remote Control Robot**

### Project 1.04

In this workshop you will make a remote controller which can be used to control the robot you built in a previous workshop.

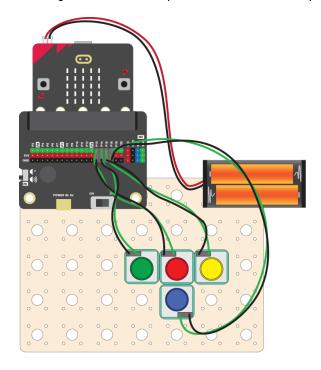

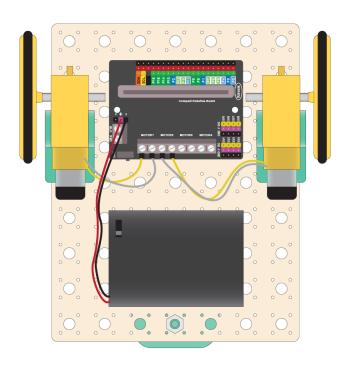

For the remote control you will need another Microbit. So you will have two microbits, one in the controller and one in the robot. We will use the radio feature of the Microbit to send messages from the controller to the robot:

#### **Controller Microbit**

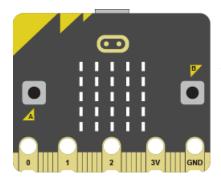

#### **Messages:**

F for Forwards
L for Left

R for Right

B for Backwards

#### **Robot Microbit**

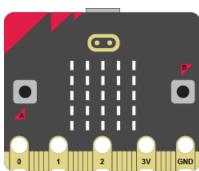

#### What to do

- If you haven't already done so, build the robot by referring to the previous worksheet (just build it, don't code it).
- Then follow this worksheet to remotely control the forward movement of your robot.
- Finally, attempt the coding challenge to get the left, right and backwards movements of your robot working.

# **Assemble the Controller**

### Assemble the Parts

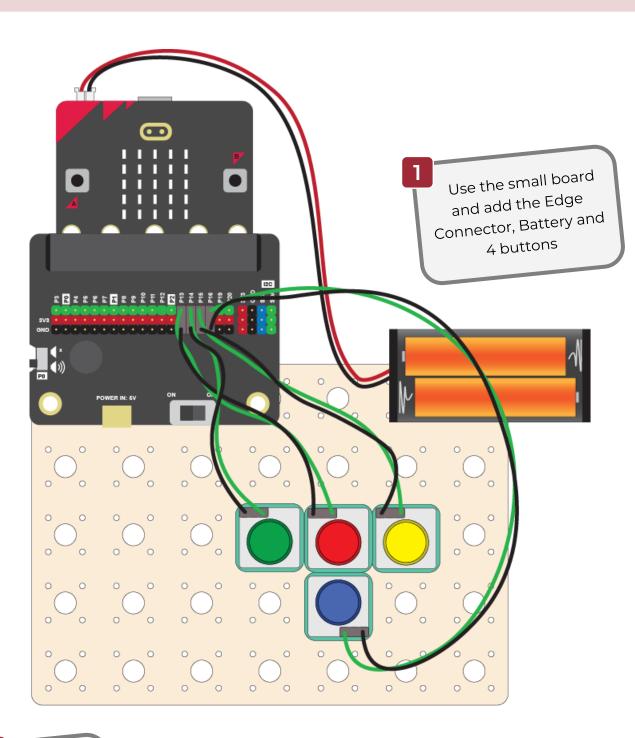

Wire up the buttons as follows using GS wires

| Component     | Microbit<br>Connections | Purpose   |
|---------------|-------------------------|-----------|
| Red button    | P13                     | Forwards  |
| Green button  | P14                     | Left      |
| Yellow button | P15                     | Right     |
| Blue button   | P16                     | Backwards |

# Code the Controller 1

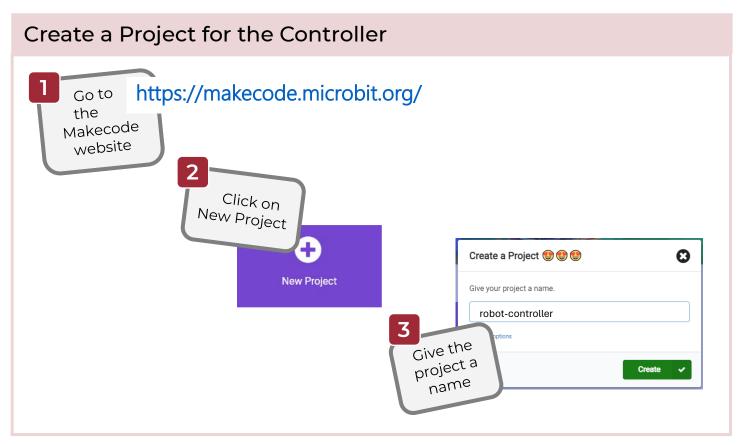

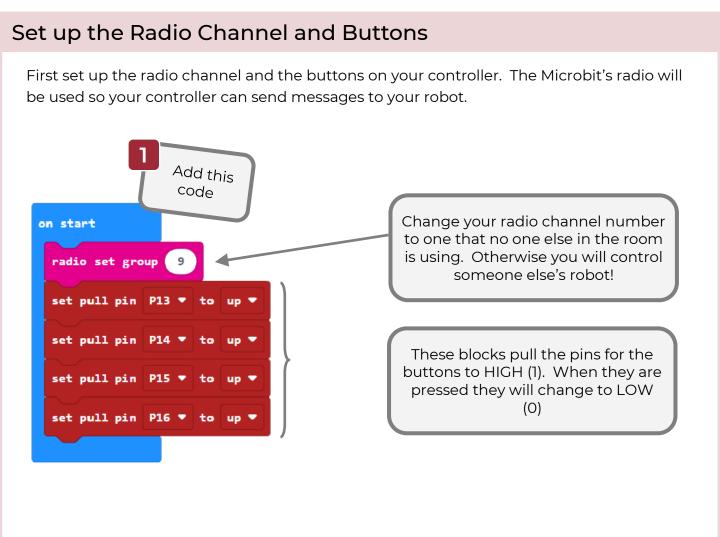

# Code the Controller 2

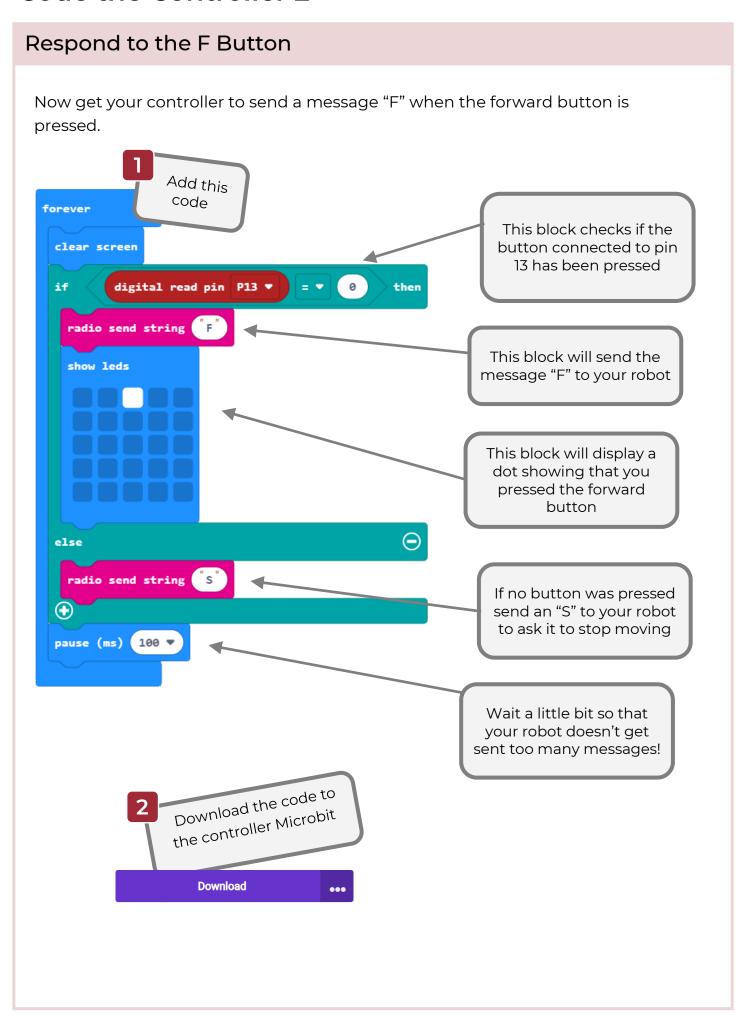

# Code the Robot 1

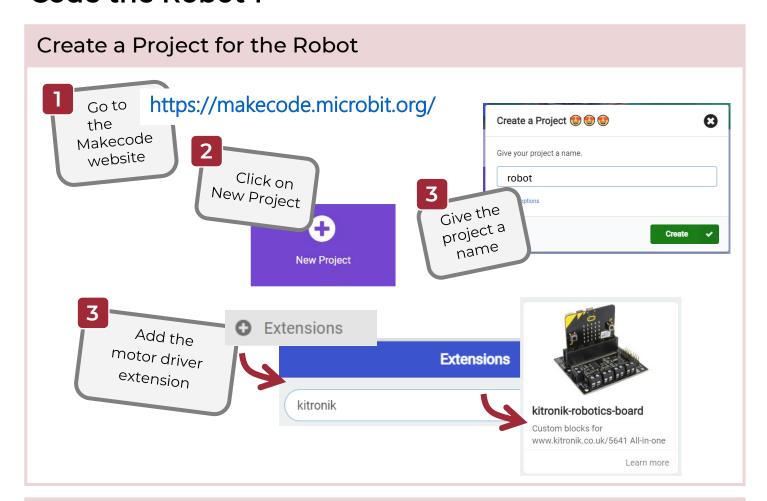

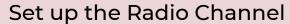

Set up the radio channel (so your robot can receive messages to your controller).

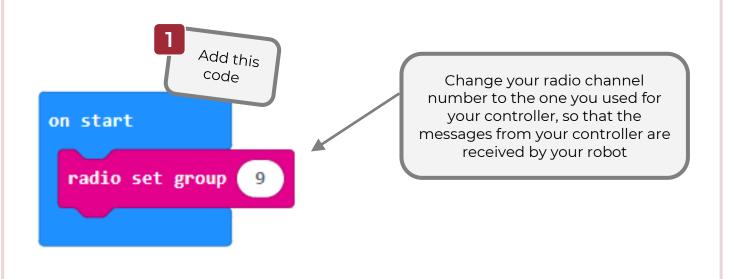

### Code the Robot 2

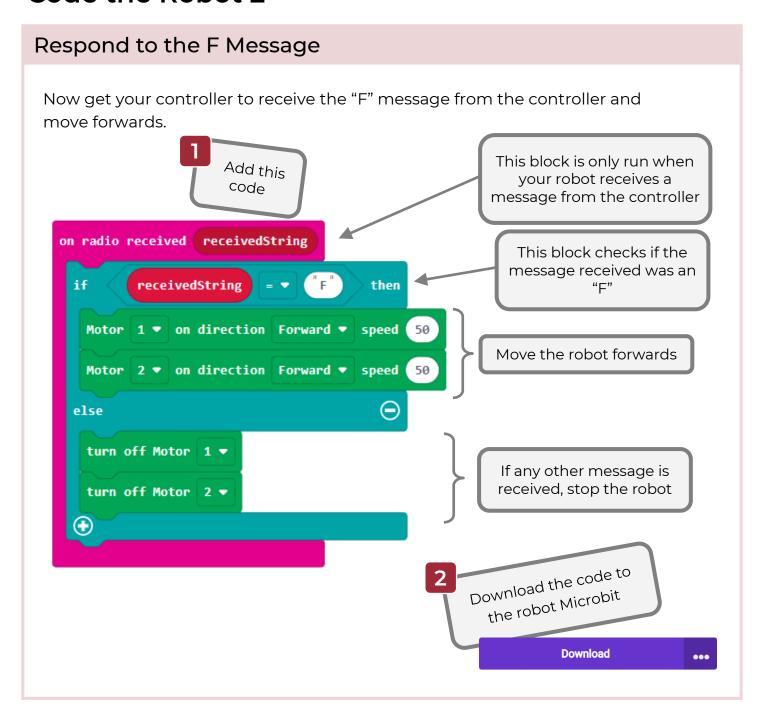

## Your challenge!

The code you have on your controller and robot allows you to only control the forward movement of the robot. That's not very useful!

Can you get other movements working: left, right and backwards?

**Hint**: You will need to change the code on both the controller and robot. The controller must send different messages, such as "L", "R" and "B" for left, right and backwards. The robot must then respond with the correct movement.

### Solution

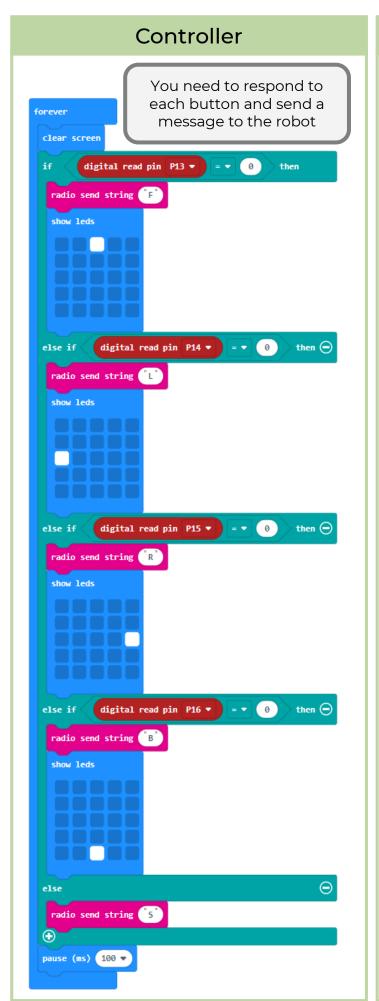

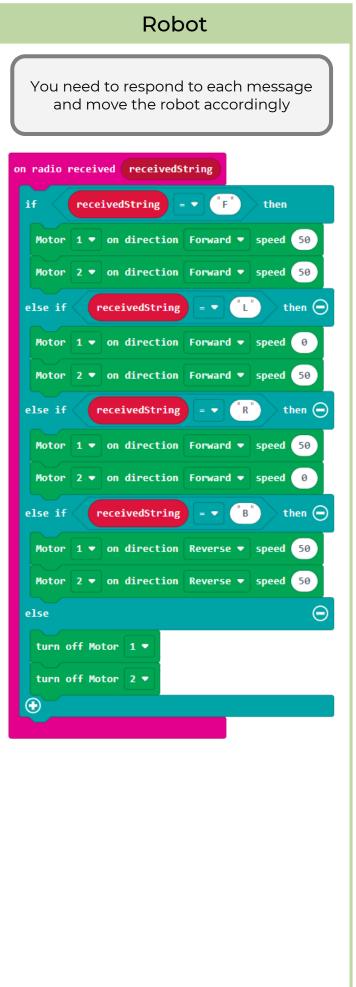